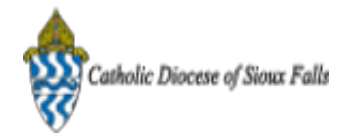

## [Test] ParishSOFT Newsletter - Register a Family

1 message

Catholic Diocese of Sioux Falls - Carla Haiar <chaiar@sfcatholic.org>
Mon, Oct 7, 2013 at 3:00 PM Reply-To: us7-d75c814320-1fccd3c0fe@inbound.mailchimp.com To: "<< Test First Name >> << Test Last Name >>" <chaiar@sfcatholic.org>

Diocese of Sioux Falls is utilizing ParishSOFT for parish management. This new sletter w ill be sent periodically to assist in your transition. Please encourage other ParishSOFT Users in your organization to subscribe. Thank you! Carla Haiar

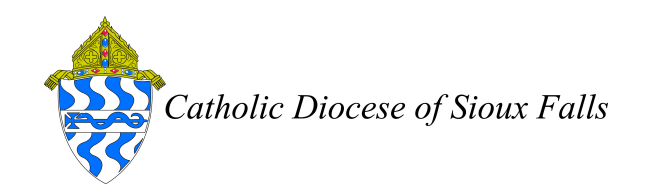

View this [email](http://us7.campaign-archive2.com/?u=2745933e2d071e599f5bbd8b7&id=66c937e5fd&e=) in your brow ser

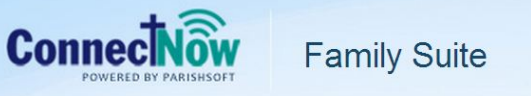

## Register a New Family

Registering a family to your parish involves searching the database and moving them to your parish as Registered.

Search for the family in your database first.

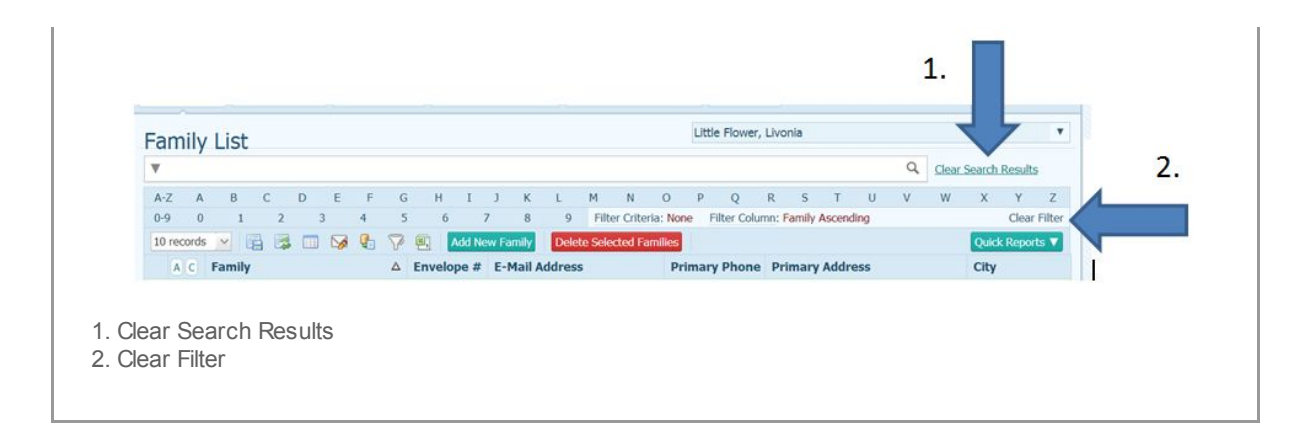

If the family is found but not registered to your parish, click on the family record to Edit Details and check the box labeled Registered. This w ill move the family to your parish.

Continue if the family isn't found in your database.

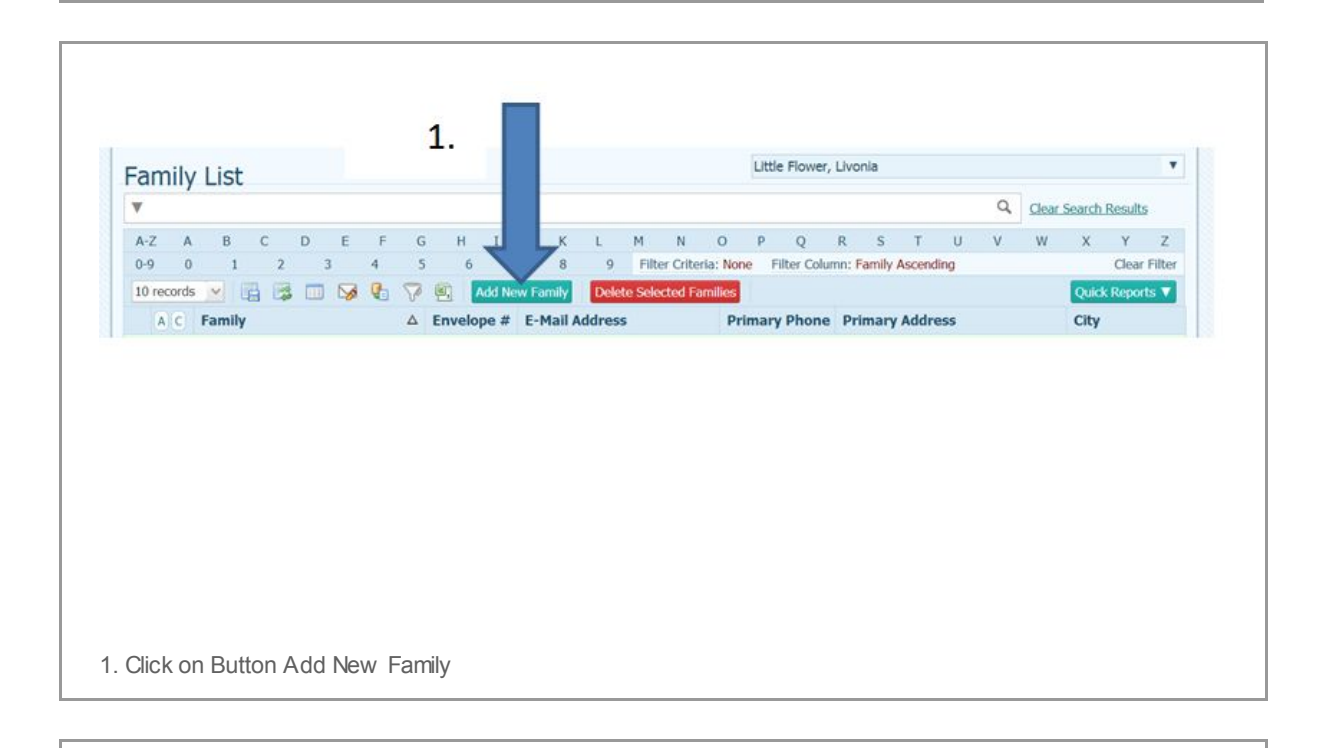

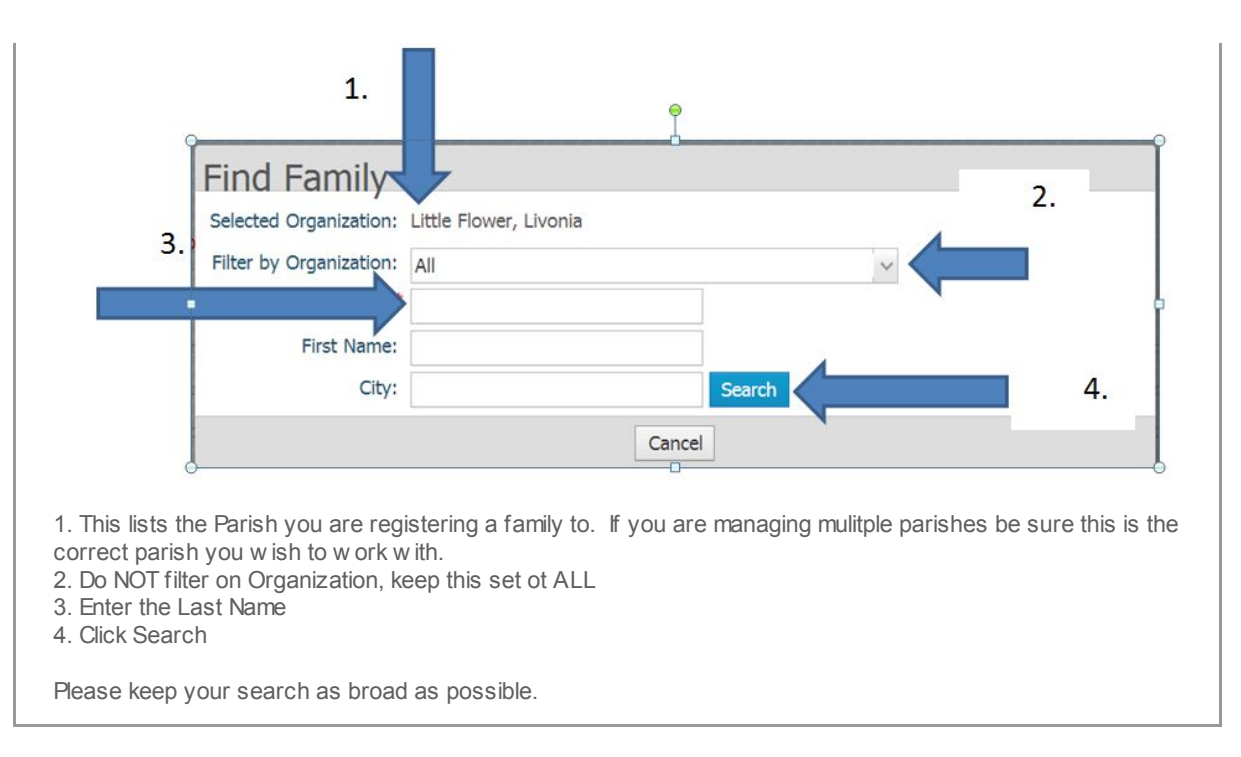

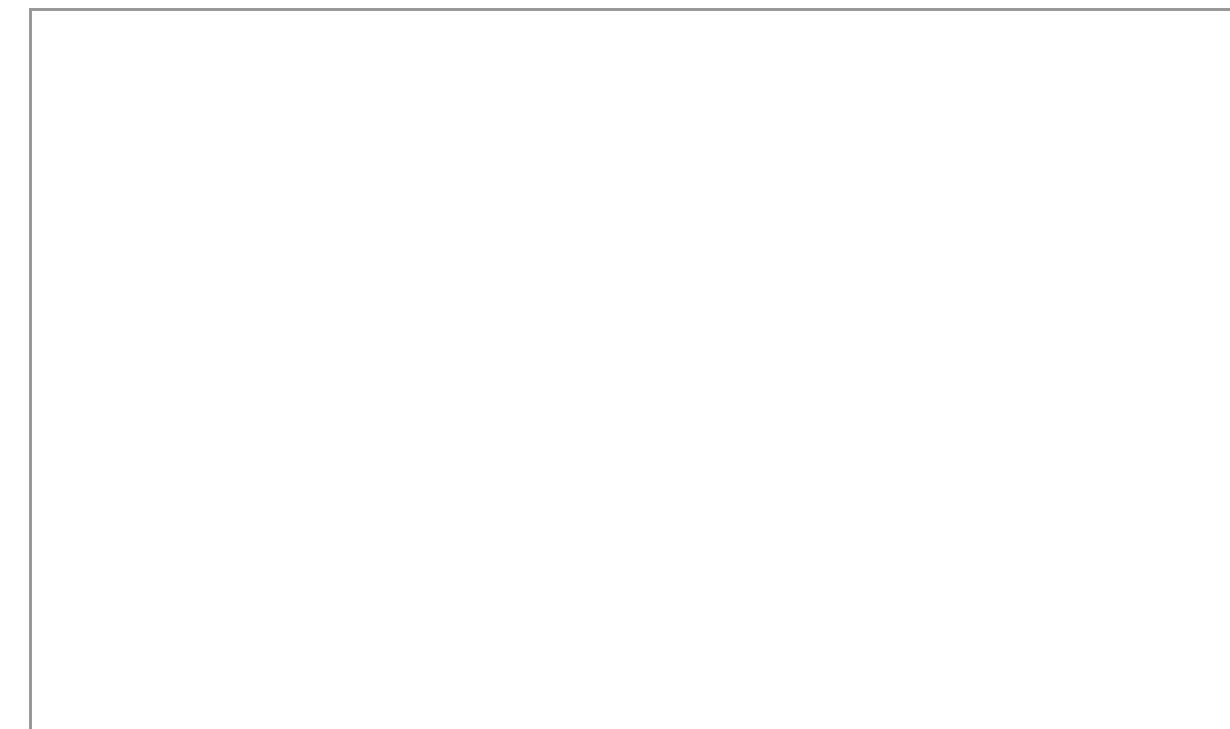

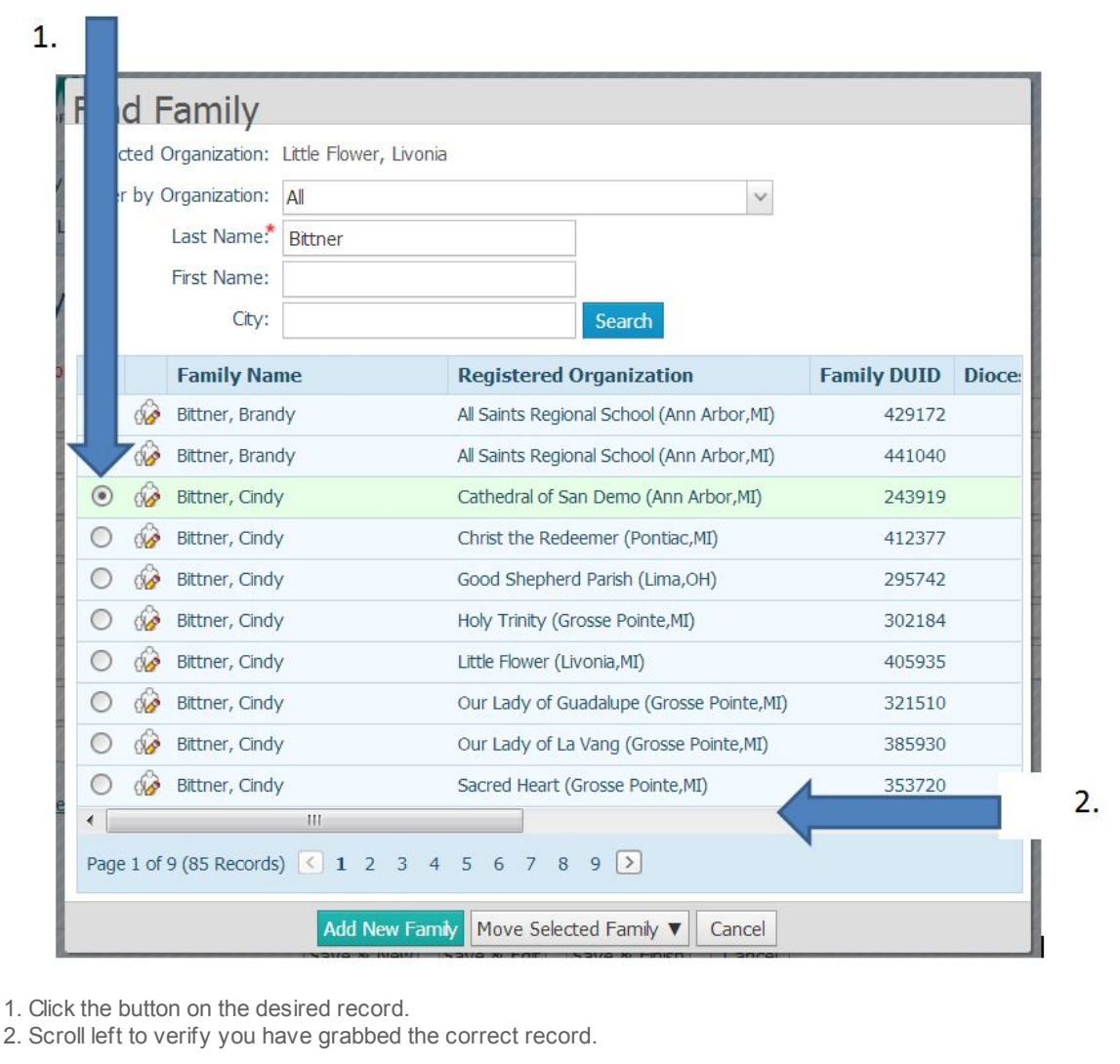

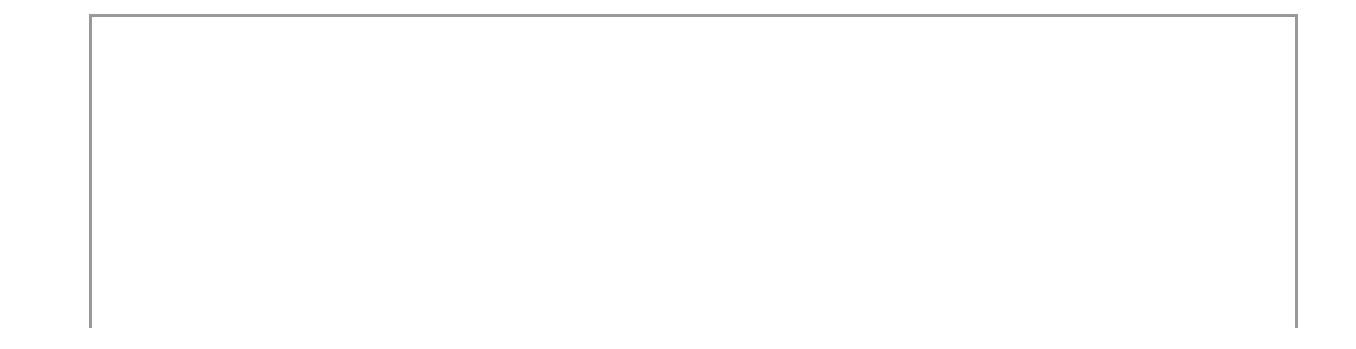

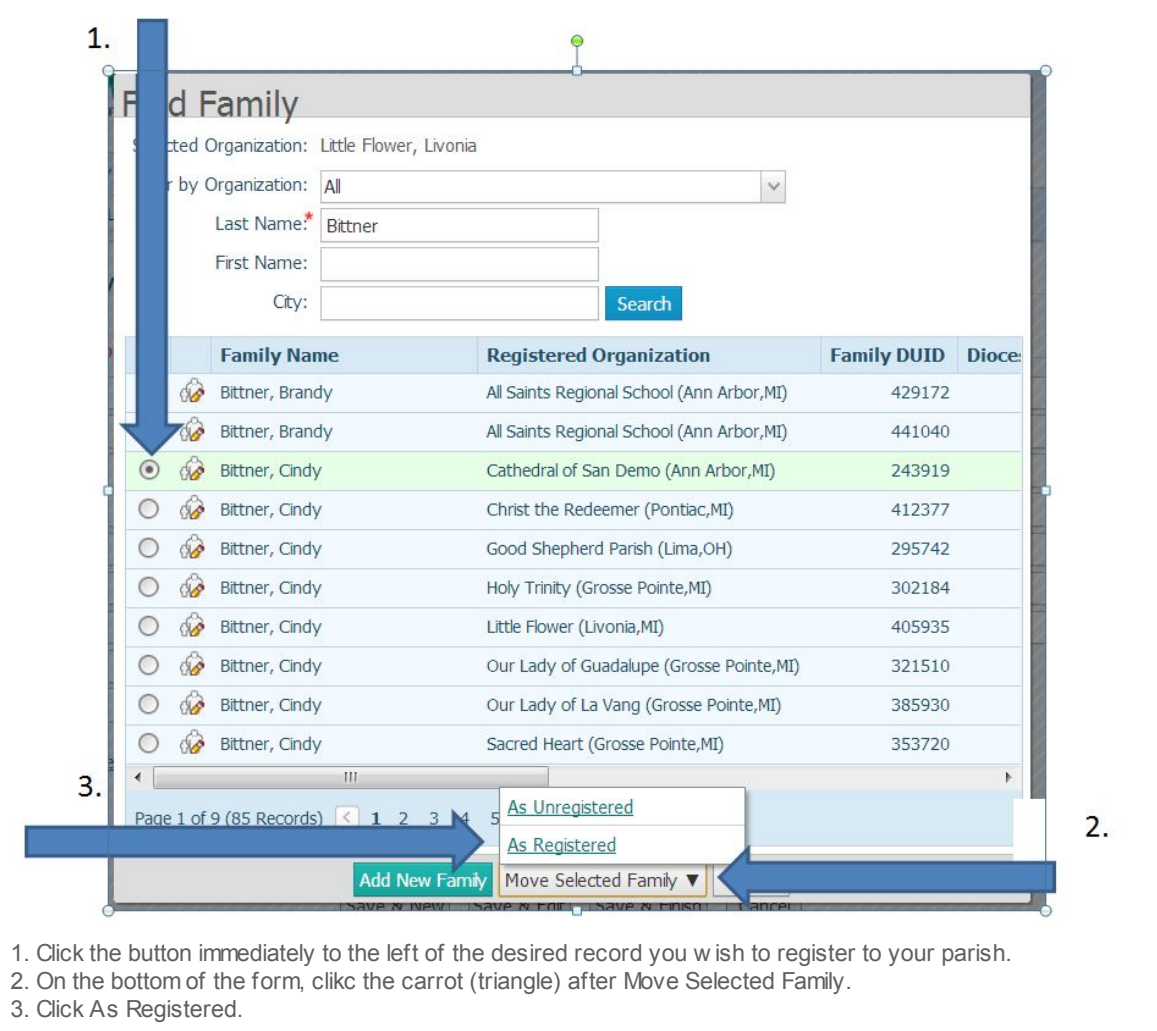

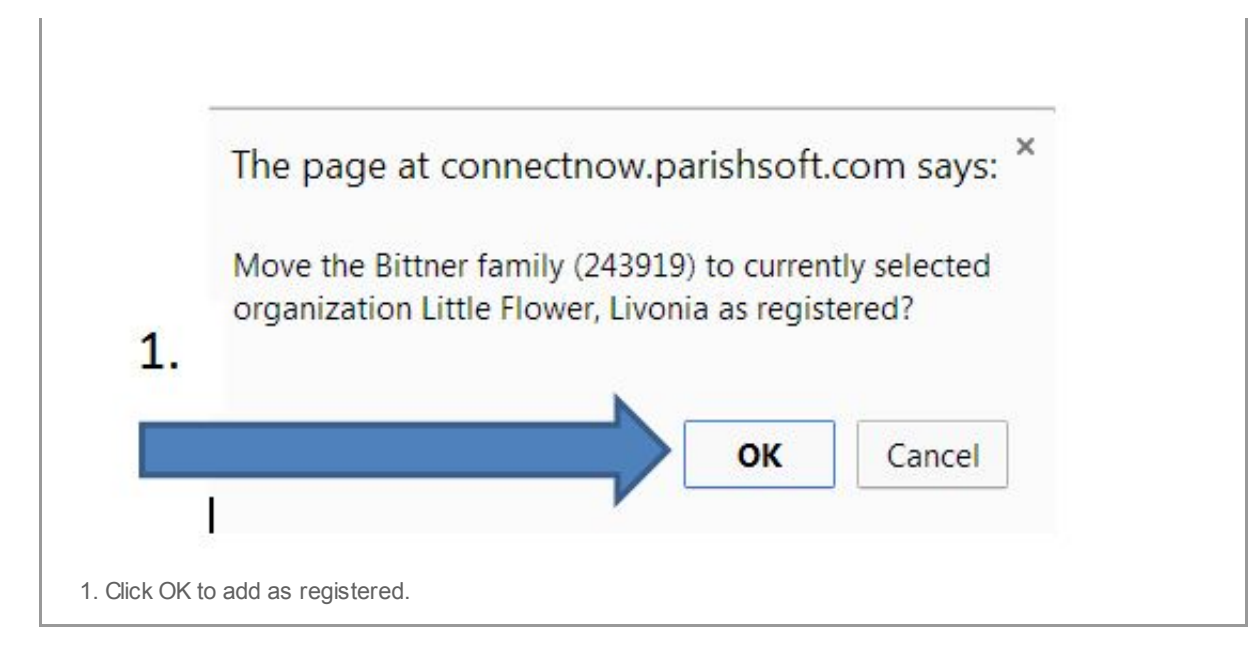

## Family will be moved to your parish as REGISTERED and will be UNREGISTERED from previous parish.

Copyright © 2013 Catholic Diocese of Sioux Falls, All rights reserved. You are a user of ParishSOFT.

Our mailing address is: Catholic Diocese of Sioux Falls 523 N Duluth Ave Sioux Falls, SD 57104

Add us to your [address](http://sfcatholic.us7.list-manage1.com/vcard?u=2745933e2d071e599f5bbd8b7&id=15a5675c41) book

[unsubscribe](http://sfcatholic.us7.list-manage1.com/unsubscribe?u=2745933e2d071e599f5bbd8b7&id=15a5675c41&e=&c=66c937e5fd) from this list update subscription [preferences](http://sfcatholic.us7.list-manage.com/profile?u=2745933e2d071e599f5bbd8b7&id=15a5675c41&e=)